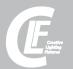

# Blow-out Diagram.

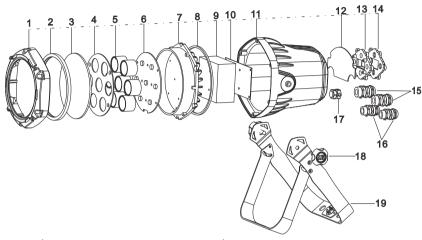

|    | Description              | Part Number |
|----|--------------------------|-------------|
| 1  | Cover                    | 011023      |
| 2  | Glass waterproof pad     | 011032      |
| 3  | Tempered glass           | 011036      |
| 4  | Lens board               | 011028      |
| 5  | Lens                     | 007015      |
| 6  | LED board                | 012067      |
| 7  | Radiator                 | 011021      |
| 8  | Radiator Waterproof pad  | 011033      |
| 9  | Power supply             | 005401      |
| 10 | Power supply fixed board | 011031      |
| 11 | Case body                | 011039      |
| 12 | Dispaly board            | 012030      |
| 13 | Screen clear cover       | 011035      |
| 14 | Screen waterproof pad    | 011034      |
| 15 | PG11                     | 008256      |
| 16 | PG7                      | 008246      |
| 17 | Breather valve           | 006086      |
| 18 | Knob                     | 008093      |
| 19 | Handle                   | 011027      |
|    |                          |             |

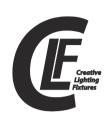

# **CLF Quadcolor mini Par RGBW**

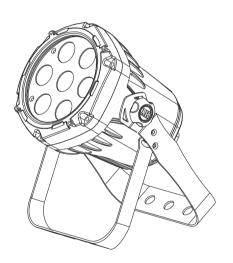

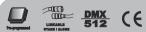

# **CONTENTS**

| 1.BEFORE YOU BEGIN              | 3  |
|---------------------------------|----|
| What is included                | 3  |
| Unpacking Instructions          | 3  |
| AC POWER                        | 3  |
| Safety Instructions             | 4  |
| 2.INTRODUCTION                  | 5  |
| Specifications                  |    |
| Features                        | 5  |
| Product overview                | 6  |
| Dimensions                      | 6  |
| 3.SETUP                         | 7  |
| Installation Requirement        |    |
| Connection of DMX Signal Wire   |    |
| 3-PIN TO 5-PIN CONVERSION CHART |    |
| 4.OPERATIG INSTRUCTIONS         | 9  |
| Control Panel Functions         | 9  |
| Menu Map                        | 10 |
| Operating instructions          | 11 |
| DMX512 Controller Mode          | 12 |
| DMX512 Channel Values           | 12 |
| ID Address Instructions         | 16 |
| Master/Slave Control Mode       | 17 |
| 5. APPENDIX                     | 18 |
| Service Maintenance Guide       |    |
| Blow-out Diagram                | 20 |

| Symptom(s)                                                                     | Possible Solution(s)                                                                                                    |
|--------------------------------------------------------------------------------|----------------------------------------------------------------------------------------------------|
| COLOR-CON<br>Controller does not<br>function, or does not<br>function properly | Make sure connector is firmly connected to device  This fixture must be in the correct mode in order to properly respond to the COLOR-CON controller. The correct mode is "addr" in the onboard Control Panel |
| Stand alone operation                                                          | This fixture has built-in, automatic programs that may be triggered from the onboard Control Board                                                                                                    |
| The display is only showing: ####                                              | The password lockout has been enabled. you can use the password: { MODE、UP、MODE、DOWN、MODE、UP、MODE、DOWN }                                                                                                    |

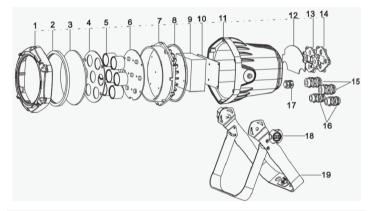

| 1  | CLF Front cover ring Quadcolor mini par               | CLF-07-129 |
|----|-------------------------------------------------------|------------|
| 2  | CLF Rubber glass ring Quadcolor mini par              | CLF-07-128 |
| 3  | CLF Tempered front glass Quadcolor mini par           | CLF-07-127 |
| 4  | CLF Lens kit Quadcol or mini par                      | CLF-07-126 |
| 5  | CLF Lens kit Quadcol or mini par                      | CLF-07-126 |
| 6  | CLF LED board Quadcolor mini par                      | CLF-07-132 |
| 7  | CLF LED board radiator Quadcolor mini par             | CLF-07-125 |
| 8  | CLF Rubber ring led board radiator Quadcolor mini par | CLF-07-124 |
| 9  | CLF Power supply Quadcolor mini par                   | CLF-07-130 |
| 10 | CLF Power supply support bracket Quadcolor mini par   | CLF-07-12  |
| 11 | CLF Case body Quadcolor mini par                      | CLF-07-122 |
| 12 | CLF Display board Quadcolor mini par                  | CLF-07-13: |
| 13 | CLF Acrylic display support Quadcolor mini par        | CLF-07-12: |
| 14 | CLF Display sticker Quadcolor mini par                | CLF-07-120 |
| 15 | CLF Swivel PG11 Quadcolor mini par                    | CLF-07-119 |
| 16 | CLF Swivel PG7 Quadcolor mini par                     | CLF-07-118 |
| 17 | CLF Valve Quadcolor mini par                          | CLF-13-459 |
| 18 | CLF Knob bracket Quadcolor mini par                   | CLF-07-11: |
| 19 | CLF Bracket Quadcolor mini par                        | CLF-07-116 |

## 5. APPENDIX

## Service Maintenance Guide

| Symptom(s)          | Possible Solution(s)                                                                                                    |
|---------------------|----------------------------------------------------------------------------------------------------|
| 1 or more LED's are | Clean the fixture regularly to avoid any such failure. This fixture is convection cooled, which means that if the surface is kept clean and free of debris, then proper cooling will be allowed to occur                                   |
| not illuminating    | An LED may have failed, resulting in an open circuit. In this event, all of the red, green, or blue in a single module will no longer illuminate. This does not mean that all of the LEDs have failed, but the circuit is wired in series. |
|                     | An LED may have failed, resulting in a short circuit. In this event, only the single LED which has failed will no longer function. This does not mean that all of the LEDs have failed, but the circuit is wired in series.                |
|                     | -Note: In the event of LED failure, a replacement LED PCB assembly may be purchased directly from Our company                                                                                                    |
| Breaker/Fuse keeps  | Check total load placed on the electrical circuit                                                                                                    |
| blowing             | Check for a short in the electrical wiring: internal and/or external                                                                                                    |
|                     | Check for power on Mains                                                                                                    |
| Device has no power | -Note: In the event of autoswitching transformer failure, the unit can be sent in for repair; however, a replacement part can be ordered directly from Our company                                                                         |
|                     | Check Control Panel settings for correct addressing                                                                                                    |
| Fixture is not      | Check DMX cables                                                                                                    |
| responding to DMX   | Check polarity switch settings on the controller                                                                                                    |
|                     | Check cable connections                                                                                                    |
|                     | Call service technician                                                                                                    |
|                     | -Note: In the event of Display PCB failure, a replacement PCB can be ordered directly from Our company                                                                                                    |
| Loss of signal      | Use only DMX cables                                                                                                    |
| Loss of Signal      | Install terminator                                                                                                    |
|                     | Note: Keep DMX cables separated from power cables or black lights                                                                                                    |

## **1.BEFORE YOU BEGIN**

#### What is included

- ♦ 1 x Fixture
- ♦ 1 x Power cable with plug
- ♦ 1 x User Manual

## **Unpacking Instructions**

Immediately upon receiving a fixture, carefully unpack the carton; check the contents to ensure that all parts are present, and have been received in good condition. Notify the shipper immediately and retain packing material for inspection if any parts appear damaged from shipping or the carton itself shows signs of mishandling. Save the carton and all packing materials. In the event that a fixture must be returned to the factory, it is important that the fixture be returned in the original factory box and packing.

#### **AC POWER**

This fixture has an auto-switching switch-mode power supply that can accommodate a wide range of input voltages. The only thing necessary to do before powering on the unit is to make sure the line voltage you are applying is within the range of accepted voltages. This fixture will accommodate between 100V and 240V AC 50-60 Hz.

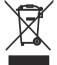

Help preserve the environment! Ensure that this product is recycled at the end of its life. Your supplier can give details of local arrangements for the disposal of products.

## Safety Instructions

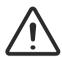

#### WARNING!

Please read these instructions carefully, which includes important information about the installation, usage and maintenance of this product...

The following symbols are used to identify important safety information on the product and in this manual:

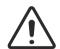

DANGER! Safety hazard. Hazardous Risk of severe injury or death

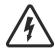

DANGER! Voltage, Risk of lethal or severe electric shock

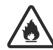

WARNING! Fire hazard

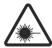

WARNING! I FD light emission. Risk of eye injury.

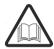

WARNING! Refer to user

- This light belongs to grade I protection device, therefore the light must connect to the earth excellently. And the power connection must be operated by the professional technician.
- Make sure that the working voltage will not higher or lower than the rated value.
- Make sure that the cable didn't be damage or lacerated by sharp.
- The light must be power off when it's standing idle or before clearing.
- The cable must with plug, and you must pull out the cable by handle the plug.
- Please be careful when installing the lighting. Never touch the bared cable, or it will cause the deadly electric shock.
- Please use the suitable and safe cable to connect the light.
- Please never remodel the light randomly, we will not take the guarantee for the faulty and damage which caused by dismantle, repair or remodel of the nonprofessional person.
- Maximum ambient temperature 40°C. Do not operate fixture at temperatures higher than this.
- Never connect the device to a dimmer pack.

simultaneously. When using channel 11 select the channel number is 020-029 and ID Address=02, the controller can control the second light individually. When using channel 11 select the channel number is 000-010 and ID Address=00, all the lights are in common use at the same DMX address.

## Master/Slave Control Mode

#### 1. Setting master machine

Access control panel function by pressing MODE until [Auto] is displayed. Press ENTER, select [REDD] or [PrDD] by pressing UP/DOWN buttons.

Press ENTER, and then press MODE to exit.

You can choose [REDD] pre-set programs, the range is [01--10].

Or you can choose [PrDD] custom programs, the range is [01--10].

#### 2. Setting slave machine

Access control panel function by pressing MODE until [run] is displayed. Press ENTER, press UP/DOWN buttons until the [SLRu] is displayed. Press MODE return to MENU

### 3. Usage of Master/Slave

When two or more fixtures connected, you can set up the first machine as the Master and the followed fixtures as Slaves. The Master can choose pre-set programs.

[ REDD ] or [ PrDD ], all the slaves will follow the Master's operation synchronously.

## **ID Address Instructions**

#### 1.Setting ID address

- 1. Access control panel function by pressing MODE until 【1d】 is displayed.
- Press ENTER, increase or reduce ID values by pressing UP/DOWN between 01 and 66.
- 3. Press MODE to exit.

#### 2. Enable or disable ID

#### [SET] - [IdS] - [ON-OFF]

- 1. Access control panel function by pressing MODE until [SET] is displayed.
- 2. Press ENTER, select by pressing UP/DOWN until is [145] displayed.
- 3. Press ENTER, turn on or off ID addressing by pressing UP/DOWN buttons.
- 4. Press MODE to exit.

For every DMX512 address the user can set 66 separate ID addresses. ID addressing is a secondary function in DMX512 mode. In DMX512 Controller Mode, the user can simultaneously control the individual DMX address of all lights, and can control the lights which have separate ID address in independent DMX512.

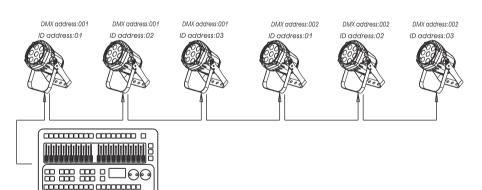

**DMX 512 Controller** 

Select **STAG** channel on fixture's control panel (Please refer to DMX512 Channels Selection). The figure above shows a simple DMX layout which has used three units at each DMX address. The three units have different ID addresses. In the DMX address: 001, the user can control the first three lights

## 2.INTRODUCTION

## **Specifications**

Voltage Rating: AC100V~240V 50-60Hz

Power Rating: 55W

• LED Quantity: 7 pcs 4 in 1LEDs(RGBW)

• LED: 480mA

Beam Angle: 20°/30°/40° (option)

Ingress Protection: IP65/IP20(option)

Product Size: 190X148X238mm

Package Size:230X200X295 mm

N/W:2.5Kgs

#### **Features**

- RGBW color mixing with or without DMX controller
- 5 distinct dimming curves
- User defined program/ inner optional program
- LED display with password protection
- Transfer custom programs between fixtures
- Operating Modes: DMX512 Connection with ID Address/Master & Slave...
- DMX Channels: STAG/col.d

11 channels(STAG): Dimmer+RGBW+ Macro + strobe + AUTO + auto speed

+ dimming speed +ID

5 channels(col.d):Dimmer+RGBW

## **Product Overview**

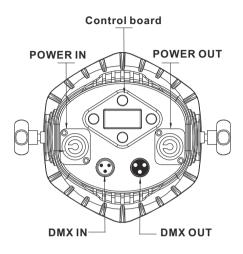

## **Dimensions**

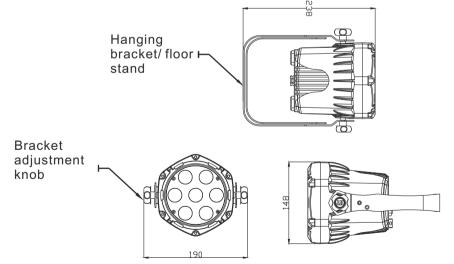

#### **COLOR MACROS**

Channel 6 selects the required Color Macro.

Channel 6 has priority over Channels 2, 3,4 & 5.

Channel 1 is used to control the intensity of the current Color Macro.

#### **STROBE**

Channel 7 controls the strobe of Channels 1 through 6.

Channel 7 has priority over Channels 2, 3, 4,5 & 6.

Speed of the strobe is adjustable from 0 to 20 Hz.

#### **AUTO & CUSTOM PROGRAMS**

Chanel 8 selects the preset Auto/Custom programs 1~10

When activating the Auto/Custom programs, it is then possible to control the Step time and Fade time by using Channels 2 & 3 respectively.

Channel 8 has priority over channels 2-7.

#### **DIMMER SPEED**

Channel 10is for selecting the dimmer mode and dimmer speed.

When channel 9 is not activated, then RGBW and Master Dimmer are linear.

The dimmer modes 1, 2, 3, and 4 are different speeds of the nonlinear dimming curves

#### **ID ADDRESS SELECTION**

Use channel 11 to select ID addressed fixtures.

Each independent DMX address can have up to 66 ID addressed fixtures.

ID address "0" allows control of all fixtures simultaneously.

#### **ID ADDRESS SELECTION**

| VALUE   | FUNCTION | VALUE | FUNCTION | VALUE | FUNCTION |
|---------|----------|-------|----------|-------|----------|
| 000~009 | All Ids  | 212   | ID23     | 235   | ID46     |
| 010~019 | ID1      | 213   | ID24     | 236   | ID47     |
| 020~029 | ID2      | 214   | ID25     | 237   | ID48     |
| 030~039 | ID3      | 215   | ID26     | 238   | ID49     |
| 040~049 | ID4      | 216   | ID27     | 239   | ID50     |
| 050~059 | ID5      | 217   | ID28     | 240   | ID51     |
| 060~069 | ID6      | 218   | ID29     | 241   | ID52     |
| 070~079 | ID7      | 219   | ID30     | 242   | ID53     |
| 080~089 | ID8      | 220   | ID31     | 243   | ID54     |
| 090~099 | ID9      | 221   | ID32     | 244   | ID55     |
| 100~109 | ID10     | 222   | ID33     | 245   | ID56     |
| 110~119 | ID11     | 223   | ID34     | 246   | ID57     |
| 120~129 | ID12     | 224   | ID35     | 247   | ID58     |
| 130~139 | ID13     | 225   | ID36     | 248   | ID59     |
| 140~149 | ID14     | 226   | ID37     | 249   | ID60     |
| 150~159 | ID15     | 227   | ID38     | 250   | ID61     |
| 160~169 | ID16     | 228   | ID39     | 251   | ID62     |
| 170~179 | ID17     | 229   | ID40     | 252   | ID63     |
| 180~189 | ID18     | 230   | ID41     | 253   | ID64     |
| 190~199 | ID19     | 231   | ID42     | 254   | ID65     |
| 200~209 | ID20     | 232   | ID43     | 255   | ID66     |
| 210     | ID21     | 233   | ID44     |       |          |
| 211     | ld22     | 234   | ld45     |       |          |

#### **MASTER DIMMER**

Channels 1 controls the intensity of the currently projected color When the slider is at the highest position (255), then the intensity of the output is at themaximum.

#### RED, GREEN, BLUE AND WHITE COLOR SELECTION

1.2.3.4 and 5 channel can be used in combination

## 3.SETUP

## **Installation Requirement**

- This product can be used in a variety of situations, can hang and put on the ground.
- If hanging the fixture for over head use, then please follow the below steps.
- Please choose the suitable location to put or hang the light when installing
  it. You must use the exclusive clamp hanger and screw when hanging it, and
  make sure the weight of the light is within limits of the hanger.
- Please make sure without any flammable objects within 0.5m when installing the light.
- The installation should be operated by professional person; any irregular installation will cause the body injury or equipment damage.
- Block access below the work area and use suitable and stable platform when installing or servicing fixture.

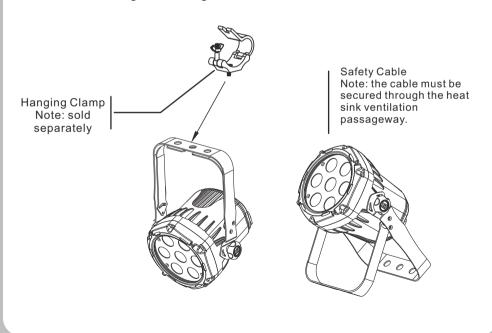

## Connection of DMX Signal Wire

- Please use the fixture controller wire specially when use the DMX512 Controller. Connect the (male) 3 pin connector side of the DMX cable to the output (female) 3 pin connector of the first fixture.
- 2 Connect the end of the cable coming from the first fixture which will have a (male) 3 pin connector to the input connector of the next fixture consisting of a (female) 3 pin connector. Then, proceed to connect from the output as stated above to the input of the following fixture and so on.
- 3 This product can be connected numerous lamps in series without the need for the signal amplifier; the signal will not be weakened.

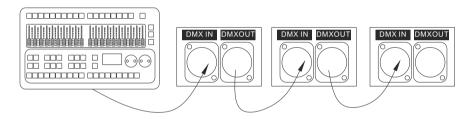

## **3-PIN TO 5-PIN CONVERSION CHART**

Note! If you use a controller with a 5 pin DMX output connector, you will need to use a 5 pin to 3 pin adapter.

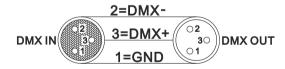

#### 3 PIN TO 5 PIN CONVERSION CHART

| Conductor         | 3 Pin Female(output) | 5 Pin Male (Input) |
|-------------------|----------------------|--------------------|
| Ground/Shield     | Pin 1                | Pin 1              |
| Data ( - ) signal | Pin2                 | Pin2               |
| Data (+) signal   | Pin 3                | Pin 3              |
| Do not use        |                      | Do not use         |
| Do not use        |                      | Do not use         |

### 11 channels: STAG

| Channel           | Value   | Description                                      |
|-------------------|---------|--------------------------------------------------|
| 1、Dimming 000~255 |         | 0-100%                                           |
| 2、RED             | 000~255 | 0-100%(Or STEP TIME when CUS.01-10 is activated) |
| 3、Green           | 000~255 | 0-100%(Or FADE TIME when CUS.01-10 is activated) |
| 4、Blue            | 000~255 | 0-100%                                           |
| 5、White           | 000~255 | 0-100%                                           |
| 6、Macro color     | 000~255 | Macro color control                              |
| 7、Strobe          | 000~255 | (00~20Hz)                                        |
|                   | 000~009 | No Function                                      |
|                   | 010~019 | Out1 AUTO1                                       |
|                   | 020~029 | Out2 AUTO2                                       |
|                   | 030~039 | Out3 AUTO3                                       |
|                   | 040~049 | Out4 AUTO4                                       |
|                   | 050~059 | Out5 AUTO5                                       |
|                   | 060~069 | Out6 AUTO6                                       |
| ľ                 | 070~079 | Out7 AUTO7                                       |
| ľ                 | 080~089 | Out8 AUTO8                                       |
| 8、auto &          | 090~099 | Out9 AUTO9                                       |
| custom program    | 100~109 | Out10 AUTO10                                     |
| ľ                 | 110~119 | cust1 custom program 1                           |
|                   | 120~129 | Cust2 custom program 2                           |
| ľ                 | 130~139 | Cust3 custom program 3                           |
| ľ                 | 140~149 | Cust4 custom program 4                           |
| ľ                 | 150~159 | Cust5 custom program 5                           |
| ľ                 | 160~169 | Cust6 custom program 6                           |
| ľ                 | 170~179 | Cust7 custom program 7                           |
| ľ                 | 180~189 | Cust8 custom program 8                           |
| ľ                 | 190~199 | Cust9 custom program9                            |
| ľ                 | 200~225 | Cust10 custom program10                          |
| 9、Auto Speed      | 000~255 | 0~100%(only when using ch.8)                     |
| 10. Dimmingspeed  | 000~255 | Dimming speed                                    |
| 11、ID             | 000~255 | ID address selection                             |

When 'R000' display on the screen, press the UP/DOWN button to choose the value. Repeat this step to edit the value of 'G000', 'b000', 'C000', 'S000', 'T000' and 'F000'. Please pay attention for the 'S' is the rate of strobe. 'T' is the operating time of the present step, the value is between 0 to 255. 'F' is the transitional time from previous step to present step. The transitional time is the quickest when the FADE is 0.

Notice: Please operate the program in turn, from the 01st step to the 30th step. When the operating program less than 30 steps, please set the final step value be 0

- 4. 4. Repeat step 3 till complete programming.
- 4. 5 Exit program mode by pressing MODE buttons three times.

## DMX512 Controller Mode

#### 1. Setting DMX512 Address

[ Rddr ] — [001--512]

Access control panel function by pressing MODE until 【Addr】 is displayed. Press ENTER, add or reduce channels by pressing UP/DOWN between 001 and 512. Press MODE to exit.

#### 2. Setting Channels

[Pers] — [STRG, Cold]

Access control panel function by prekssing MODE until 【Per5】 is displayed. Press ENTER button, select DMX channel by pressing UP/DOWN, Press MODE to exit.

# DMX512 Channel Values

5 channels: Cold

| Channel | Value   | Description |  |
|---------|---------|-------------|--|
| 1       | 000~255 | Dimmer      |  |
| 2       | 000~255 | Red         |  |
| 3       | 000~255 | Green       |  |
| 4       | 000~255 | Blue        |  |
| 5       | 000~255 | White       |  |

# **4.OPERATING INSTRUCTIONS**

### **Control Panel Functions**

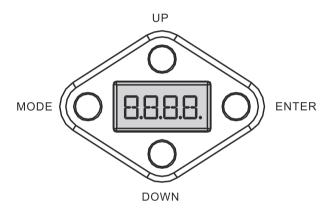

| BUTTON | FUNCTION                                                                                              |  |  |
|--------|----------------------------------------------------------------------------------------------------|--|--|
| MODE   | Exits from the current menu or function                                                               |  |  |
| ENTER  | Enables the currently displayed menu or sets the currently selected value in to the selected function |  |  |
| UP     | Navigates upwards through the menu list and increases the numeric value when in a function            |  |  |
| DOWN   | Navigates downwards through the menu list and decreases the numeric value when in a function          |  |  |

| MAIN<br>FUNCTION | SU<br>FUNC         | _         | SELECTION  | INSTRUCTION                                                                                                    |
|------------------|--------------------|-----------|------------|----------------------------------------------------------------------------------------------------|
|                  | 40                 | 00        |            | Dimmer                                                                                                    |
|                  | r 0                | 00        |            |                                                                                                    |
| 51.51            | 60                 | 00        | 000~255    | User can combine RED, GREEN,BLUE                                                                                |
| SERE             | ь0                 | 00        | (0 ~ 100%) | and WHITE to generate a custom color                                                                            |
|                  |                    | <b>30</b> |            |                                                                                                    |
|                  | 50                 | 00        | 00~20      | Select strobe frequency                                                                                         |
|                  | R <sub>E</sub>     | 00        | 01~10      | 10 auto programs available                                                                                      |
| Anto             | Pr                 | 00        | 01~10      | chose program from 10 "EDIT" programs                                                                           |
| Rddr             | 401                | D I       | 001~512    | Set DMX start addressSets the                                                                                   |
| רטח              | cntl<br>SLAu       |           |            | operating mode for the fixture:to<br>receive signal from a DMX controller<br>(cntl) .receive signal or Download |
|                  |                    |           |            | programs from Master fixture. (Slave)                                                                           |
| 00.5             |                    |           | SCAC       | 11 channels: D+RGBW+S                                                                                           |
| Pers             |                    |           | Co ld      | 5 channels: D + RGBW                                                                                            |
| 1 4              | 01~66              |           |            | Assign ID address for fixtures                                                                                  |
| 145              |                    | 5         | ON~OFF     | Enable or disable ID                                                                                            |
|                  | UPLd               |           | Password   | Upload programs(Password required)                                                                              |
|                  | qınn               |           | OFF        | "Off" means select linear dimming, or choose dimmer 1-4 to control the dimming                                  |
| SET              |                    |           | DIM1/2/3/4 | speed, dimming 1 of the fastest dimming curves, 4 for the most slowly dimming curve                             |
|                  | Lo                 | IC        | ON~OFF     | Enables or Disables password lockout                                                                            |
|                  | rest               |           | Password   | Reset factory defaults                                                                                          |
|                  | U                  | 2r        |            | Version number                                                                                                  |
| <u> </u>         | PrOI               | 5001      | r 000      |                                                                                                    |
|                  | 01~09              | 01~30     | 6000       | User can combine RED, GREEN,BLUE                                                                                |
|                  | custom scene       |           | P000       | and WHITE to generate a custom color(0~255)                                                                     |
| Ed.E             |                    |           | C000       | 0000(0-200)                                                                                                    |
|                  | Pr10               | 5001      | 5000       | (0~20Hz)Select strobe frequency                                                                                 |
|                  | custom 01~90 scene |           | T000       | (0~255) step time                                                                                               |
|                  |                    | scene     | F000       | transition time of last step to current step                                                                    |

## Operating instructions

1. Upload custom program or set to another machine

Set all the fixtures which receive custom programs from the source fixture as [SLRu]

- 1. 1. Press MODE button until [run] is displayed.
- Then press ENTER button, use UP/DOWN buttons until [5LRu] is displayed. Press MODE return to MENU
- 1. 3. On the Master unit, Press MODE button until **[SET]** is displayed on source fixture.
- 1. 4. Then press ENTER button, use UP/DOWN buttons until [UPLd] is displayed.
- 1.5. Then press ENTER button, Input password UP, UP, DOWN, DOWN, press ENTER.All the lights display yellow color when uploading. After upload finish, it will turns to green which means upload successful. If has mistake, it will turns to red color.
- 1.6. Press < MODE > on the source unit to exit the upload mode.

#### 2 Enable password lock

[SET] — [Loc] — [ON] / [OFF] — [ENTER]

[ON] enable lock, [OFF] disable lock

Enable the password lock, control panel in the boot or go into standby automatically take effect, this time to operate lamps need to enter your password. { MODE、UP、MODE、DOWN }—{ENTER}

### 3 Factory reset

 $\label{eq:continuous} $$ \SET $ = \{ \DOWN, \DOWN \} - \{ \ENTER \} $$$ 

Note: The password is permanently set as {UP、UP、DOWN、DOWN} Then press ENTER button

#### 4 Custom program

[Ed.E] — [PrOI] — [SCOI]

- 4. 1. Press MODE button until **[PPr5]** is displayed, press ENTER access program mode.
- 4.2. Select the program you'll edit by pressing UP/DOWN buttons. The available range is o1-10.
- 4.3. Select the step you'll edit by pressing UP/DOWN buttons, and then press ENTER button access program.